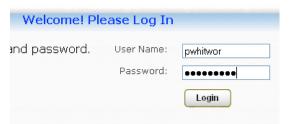

URL: tutoring.uvm.edu

Username/Password: your UVM netid/password

## **FIRST LOGIN ONLY**

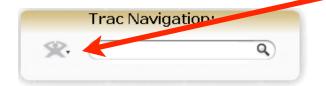

Click on the **track man** in the upper left hand corner of your screen.

## Select My Prefs

- 1. confirm that all boxes are checked
- 2. change **scheduling** hours to be start time: 10a and end time 9p

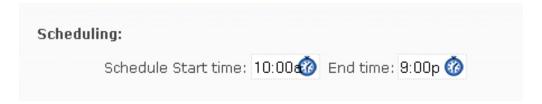

click save prefs button at the bottom of your screen.

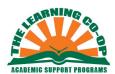